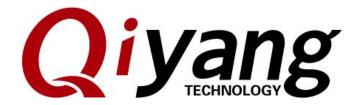

# IAC-IMX6-Kit Linux System Image Flashing Manual

Ver: 1.0 2018.07

QIYANG TECHNOLOGY Co., Ltd Copyright Reserved

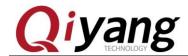

## **Version Record**

| Ver. | Hardware      | Description                | Date       | Revisor |
|------|---------------|----------------------------|------------|---------|
|      | Platform      |                            |            |         |
| 1.0  | IAC-IMX6-Kit  | Initial Version            | 2014-03-16 | Wangwx  |
| 1.2  | IAC-I.MX6-KIT | Add description while      | 2018-7-23  |         |
|      |               | using script file to flash |            |         |

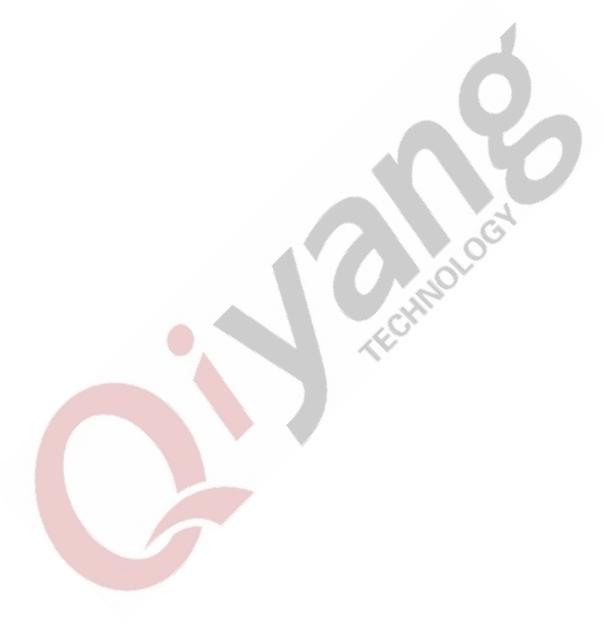

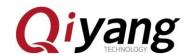

## Catalogue

| Company Profile                      | 5 |
|--------------------------------------|---|
| I.Preparation                        | 6 |
| 1.1 Boot Mode                        | 6 |
| 1.2 Preparation & Image              | 6 |
| II. Connect USB cable to flash image |   |

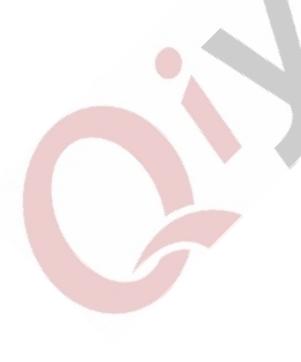

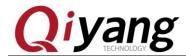

# **Preface**

Welcome to use the IAC-IMX6-Kit from Hangzhou Qiyang Intelligent Technology Co.,Ltd. This manual introduce how to burn the system image to the mainboard.

Before using this manual, please read *IAC-I.MX6-KIT Linux User Manual* carefully.

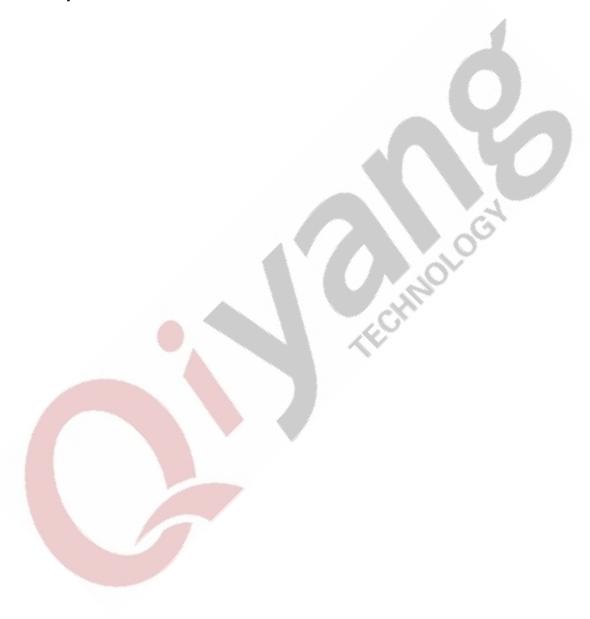

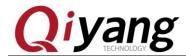

#### Company Profile

Zhejiang Qiyang Intelligent Technology Co., Ltd. locates at the bank of the beautiful West Lake. It is a high and new technology enterprise which is specializing in R&D, manufacture and sell embedded computer main board with high performance, low power consumption, low cost, small volume, and provides embedded hardware solutions.

#### We Offer:

◆ Research & develop, manufacture and sell embedded module products

which have independent intellectual property rights, and cooperate with TI, ATMEL, Cirrus Logic, Freescale, and other famous processor manufacturers. It has launched a series of hardware products, such as ARM development board, ARM core module, ARM industrial board, sound/video decoding transmission platform, supporting tools and software resources which support user for their next embedded design.

◆ We give full play to the technical accumulation in ARM platform and Windows CE, Linux, Android operating system for many users providing custom service (OEM/ODM), to realize embedded products into the market stably, reliably and guickly.

Tel:+86 571 87858811, +86 571 87858822

Fax: +86 571 87858822

Technology Support E-mail: support@qiyangtech.com

Website: http://www.giytech.com

Address: 5F, Building 3A, No.8 Xiyuanyi Road, West Lake Science Park, Hangzhou,

China.310020

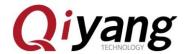

# **I**.Preparation

#### 1.1 Boot Mode

IMX6 supports various boot modes: SD card, EMMC. Default setting is EMMC. If you do not care about the boot mode, please skip this chapter.

Set SW on carrier board as below: SD Card Boot: S1-S2 X010 0101 EMMC Boot: S1-S2 0110 1101

Default boot mode is EMMC, set the SW in carrier board as below:

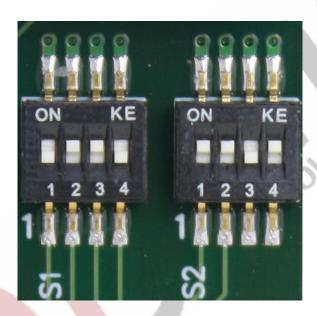

# 1.2 Preparation & Image

Flashing tool: [Mfgtool], run in windows platform, save it to [CD\tools];

◆ Virtual Terminal Software: Such as window's super terminal, or [SecureCRT] in [CD\tools].

Or you can download the SecureCRT from the website:

https://www.vandyke.com/download/securecrt/download.html

- Image:ulmage;
- Image :u-boot.bin ;
- Image package :rootfs.tar.bz2
- IAC-I.MX6-KIT Dev. Kit
- Mini USB Downloading cable.

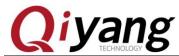

In normal situation, image file is flashed to EMMC, flashing tool's directory: [Image File/Linux/DVD]

Directory locates in [Mfgtools\_Zhejiang Qiyang\_IAC-I.MX6-CM-XXXX/ Image File/Linux/DVD]

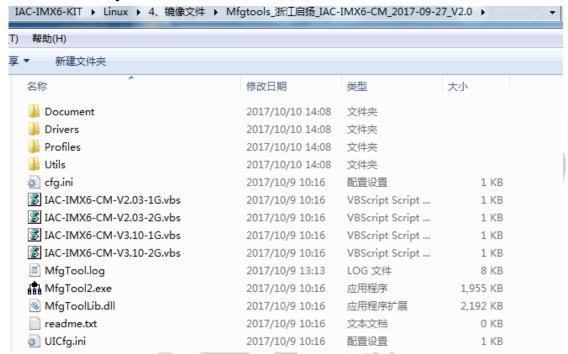

The image file which needs to be flashed into the i.mx6 dev. kit locates at this directory[Mfgtools-Rel-MX6Q\_UPDATER\Profiles\MX6Q Linux Update\OS Firmware\files].

The image file has already be set into the MFGTOOL, so you can flash the image file into the mainboard directly.

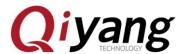

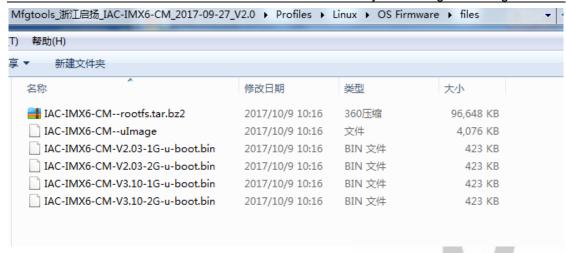

# **II.** Connect USB cable to flash image

Dial the SW1 on Core Board to [1,0].

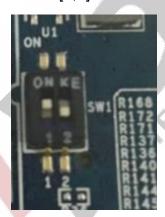

 Connect Mini USB Downloading cable from USB PC to USB- OTG I.MX6 end (J13).

Then power on to the I.MX6 Dev. Kit.

◆ Next, run this executable file IAC-IMX6-CM-V2.03-1G.vbs in MFGTool folder, as shown:

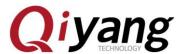

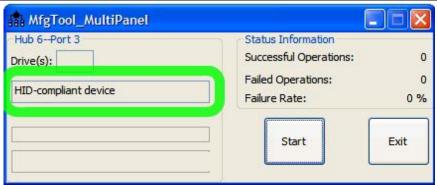

Note: Here, please selected the executable file on the sepcific model no. which you purchased to flash.

 Click [Start], MFGTool shall show the downloading status, it needs minutes to finish, please wait.

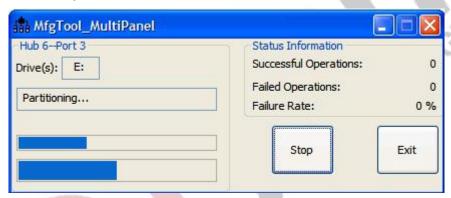

◆ Finish downloading as shown:

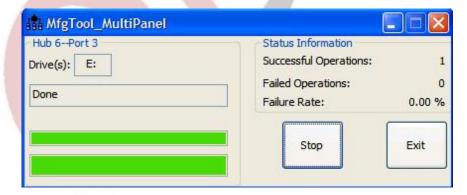

- Press[Stop];
- ◆ Then dial the SW1 on I.MX6 Core Board to [01], it means the I.MX6 Dev. Kit is in boot status now.

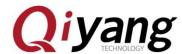

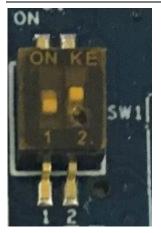

Power off, then restart, the I.MX6 Dev. Kit runs with new image file normally.

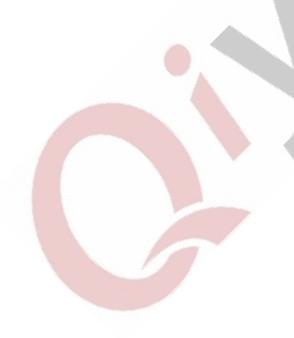

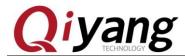

# Zhejiang Qiyang Intelligent Technology Co., Ltd

Tel: 86-571-87858811 / 87858822

Fax: 86-571-89935912

Technology Support: 86-571-89935913

E-MAIL: supports@giyangtech.com

Website: http://www.qiytech.com

Address: 5F, Building 3A, NO.8 Xiyuanyi Road, West

Lake Science Park, Hangzhou, China

Post Code: 310030

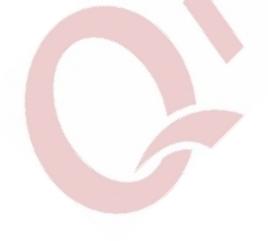